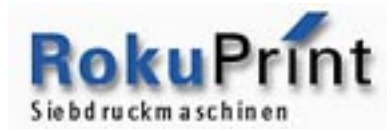

## **Réglages système**

## **Concerne machines SD05 / SD2.1 / RP2.2**

- Mettre la machine sous tension
- Dès que l'afficheur de la télécommande indique « systemtest aktiv », appuyer sur **F1** sans relâcher jusqu'à ce que l'afficheur indique « systemparameter ».
- Confirmer avec la touche **ENTER**.
- Avec les touche  $\leftarrow$  et  $\rightarrow$  choisir le type de cycle : normal ou optimisé (optimisé= nappage pendant la remontée de l'écran).
- Confirmer avec la touche **ENTER**.
- Avec les touche  $\leftarrow$  et  $\rightarrow$  choisir la langue de l'interface machine.
- Confirmer avec la touche **ENTER**.
- Mettre la machine hors tension.
- Lors de la prochaine mise sous tension, les modifications sont prises en compte.